## **[SKU:TEL0137 \(https://www.dfrobot.com/product-2216.html\)](https://www.dfrobot.com/product-2216.html)**

<span id="page-0-0"></span>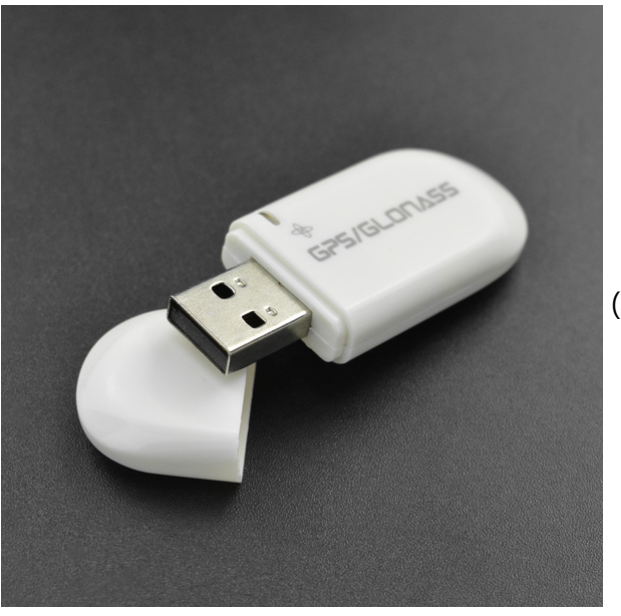

(https://www.dfrobot.com/product-2212.html)

# **Introduction**

#### **USB GPS Receiver**

This GPS receiver brings much more accurate and faster positioning performance with stronger signal compared with traditional GPS receivers. It is compact, lightweight and portable. Integrated with built-in receiving antenna, this product adopts a high-precision positioning chip and industrial-grade manufacturing process so that it can meet the positioning requirements of both industrial-grade and personal use. The GPS

i h b tt i id f l i f t i t llit d t h t llit i l t t fi l iti d ti th t ld tl

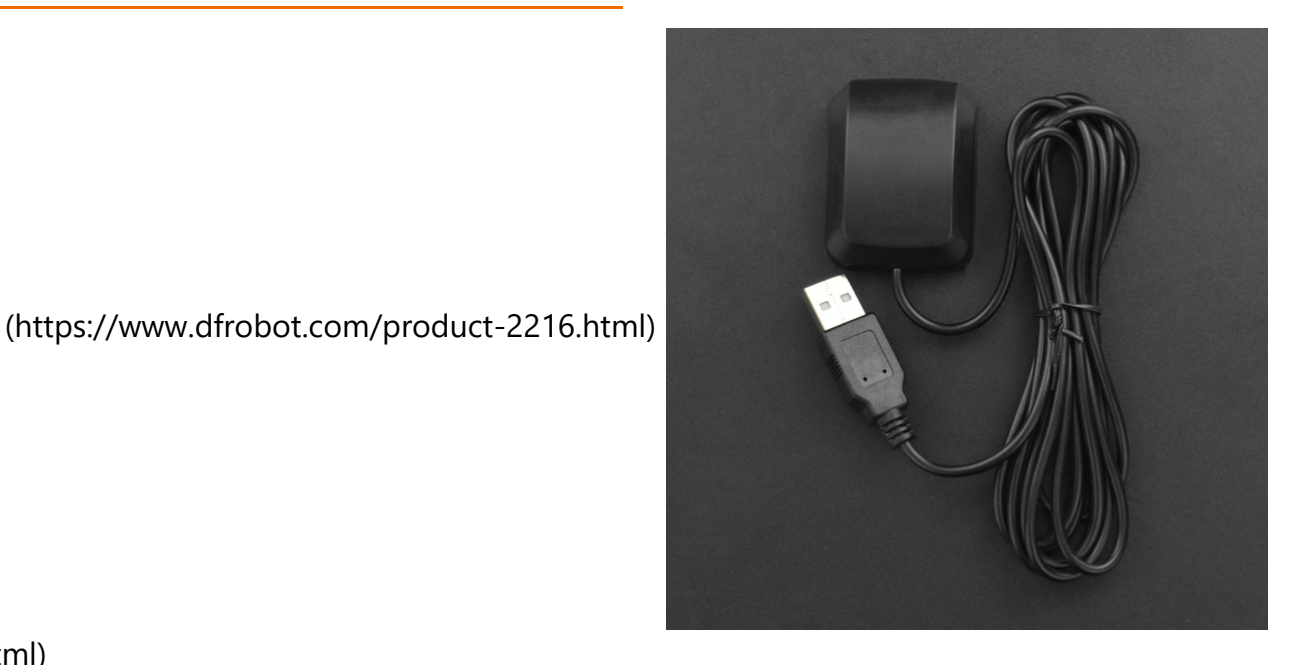

receiver has battery inside for supplying power for storing satellite data, such as satellite signal status, final position and time that would greatly increase the positioning speed at the module's next boot. In addition, this receiver adopts USB interface, which can be conveniently used in maincontrollers like Raspberry Pi, NVIDIA, LattePanda. It is suitable for vehicle navigation, handheld positioning, wearable devices and other fields.

#### **USB GPS Receiver (2m Extension Cable)**

This is an Ublox chip-based GPS receiver module of low power and high sensitivity that can receive 56 channels satellite signal. Compared with traditional GPS receivers, it brings much more accurate and faster positioning performance with stronger signal. Integrated with built-in receiving antenna, this product adopts a high-precision positioning chip and industrial-grade manufacturing process so that it can meet the positioning requirements of both industrial-grade and personal use. The GPS receiver has battery inside for supplying power for storing satellite data, such as satellite signal status, final position and time that would greatly increase the positioning speed at the module's next boot. Besides, this receiver adopts USB interface, which can be conveniently used in maincontrollers like Raspberry Pi, NVIDIA, LattePanda. The module has a 2m USB cable and its bottom is magnetic which makes it able to be easily attached to metal objects. It is suitable for vehicle navigation, handheld positioning, wearable devices and other fields.

# **Specification**

- Chip: UBX-G7020-KT
- Frequency: L1, 1575.42MHz/L2,1561.10MHZ/L3,1602.00MHZ
- Baud Rate: 4800,9600,19200,38400,57600,115200bps
- Receiving Channel: 56CH
- Sensitivity: tracking -162dBm; Acquisition: 160dBm; cold start: -148dBm
- Cold Start: 29s average
- Warm Start: 3s average
- Hot Start: 1s average
- Accuracy: horizontal position accuracy<2.5M, SBAS<2.0M
- Timing Accuracy: 30ns
- Update Rate: 1Hz
- Operating Temperature: -40℃~85℃
- Storage Temperature: -40℃~85℃

## **Tutorial**

#### **1. NMEA0183 Protocol Introduction**

Connect USB GPS receiver to your computer, and place in an open space. Check sensor data on via serial assistant.

The sensor will output the following data:

\$GPGGA,061831.000,2236.9152,N,11403.2422,E,2,07,1.1,144.0,M,-2.2,M,4.8,0000\*60 \$GPGSA,A,3,18,22,25,12,14,21,24,15,,,,,1.93,1.04,1.63\*01 \$GPGSV,3,1,11,12,40,089,45,14,37,314,46,15,10,078,44,18,77,096,43\*72 \$GPGSV,3,2,11,21,27,192,31,22,60,330,43,24,24,037,45,25,42,142,41\*71 \$GPGSV,3,3,11,31,21,230,27,42,51,128,37,50,46,122,39\*4D \$GPRMC,061831.000,A,2236.9152,N,11403.2422,E,0.00,,130214,,,D\*76 \$GPVTG,309.62,T, ,M,0.13,N,0.2,K\*6E

#### **1.1 GGA**

Sample Data: \$GPGGA,061831.000,2236.9152,N,11403.2422,E,2,07,1.1,144.0,M,-2.2,M,4.8,0000\*60

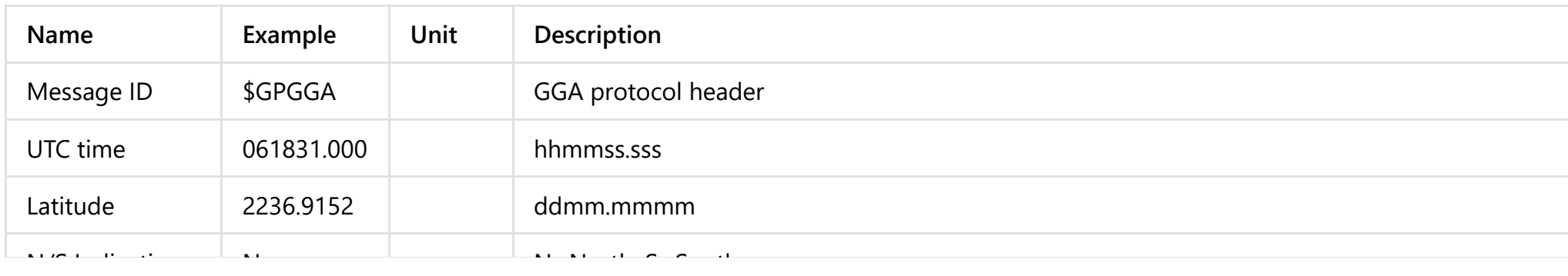

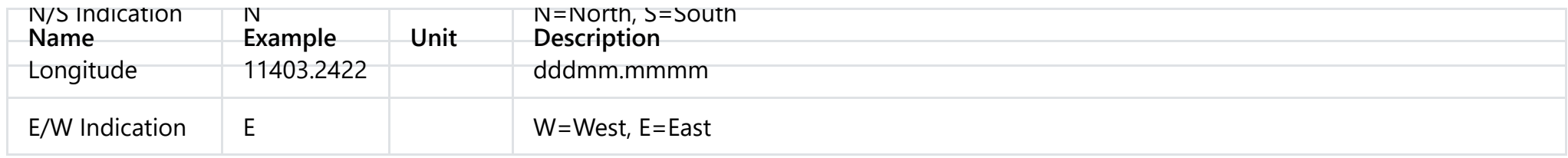

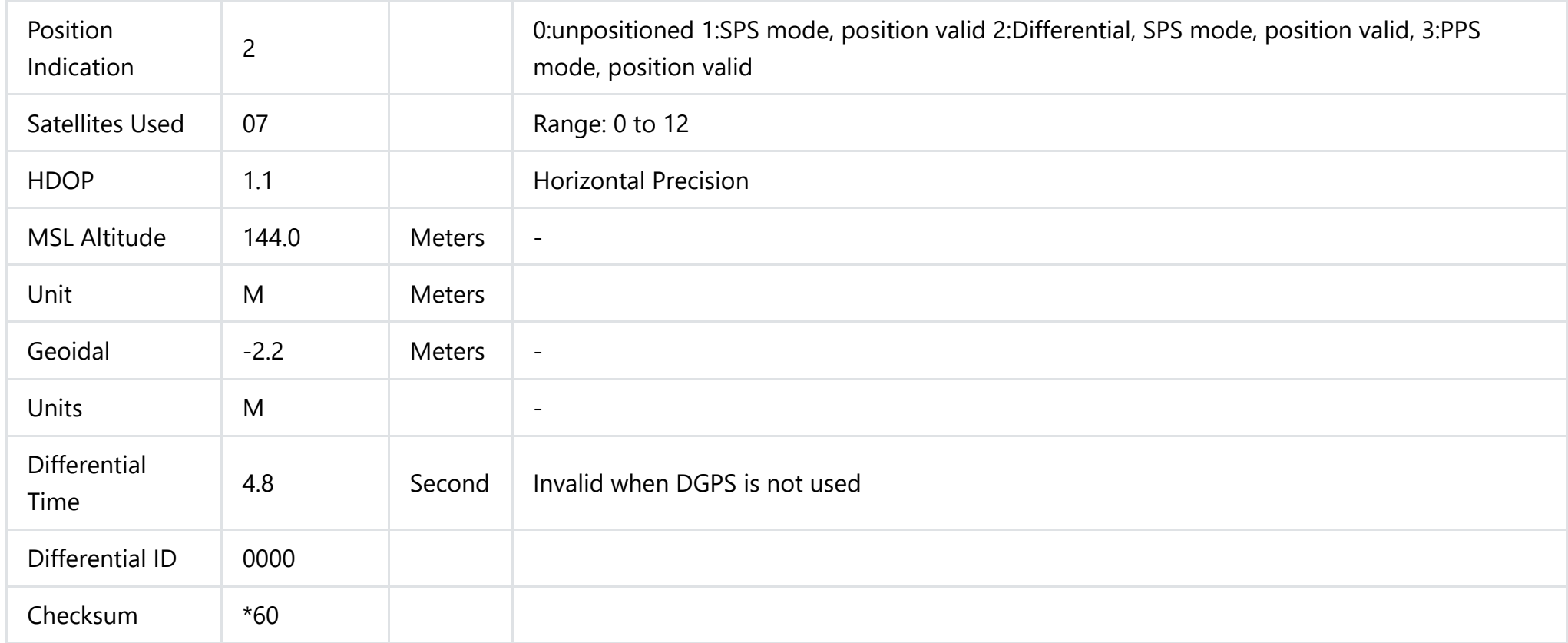

#### **1.2 GSA**

## Sample Data: \$GPGSA,A,3,18,22,25,12,14,21,24,15,,,,,1.93,1.04,1.63\*01

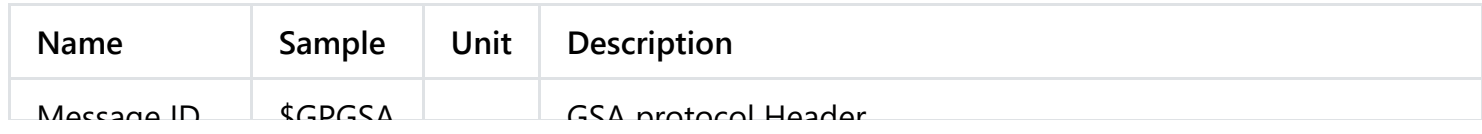

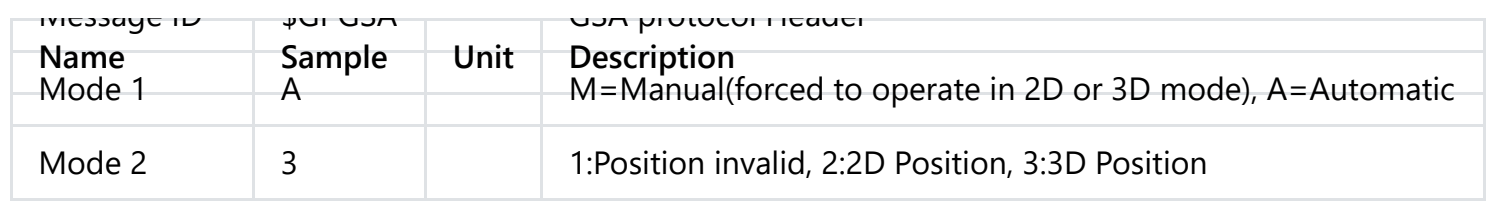

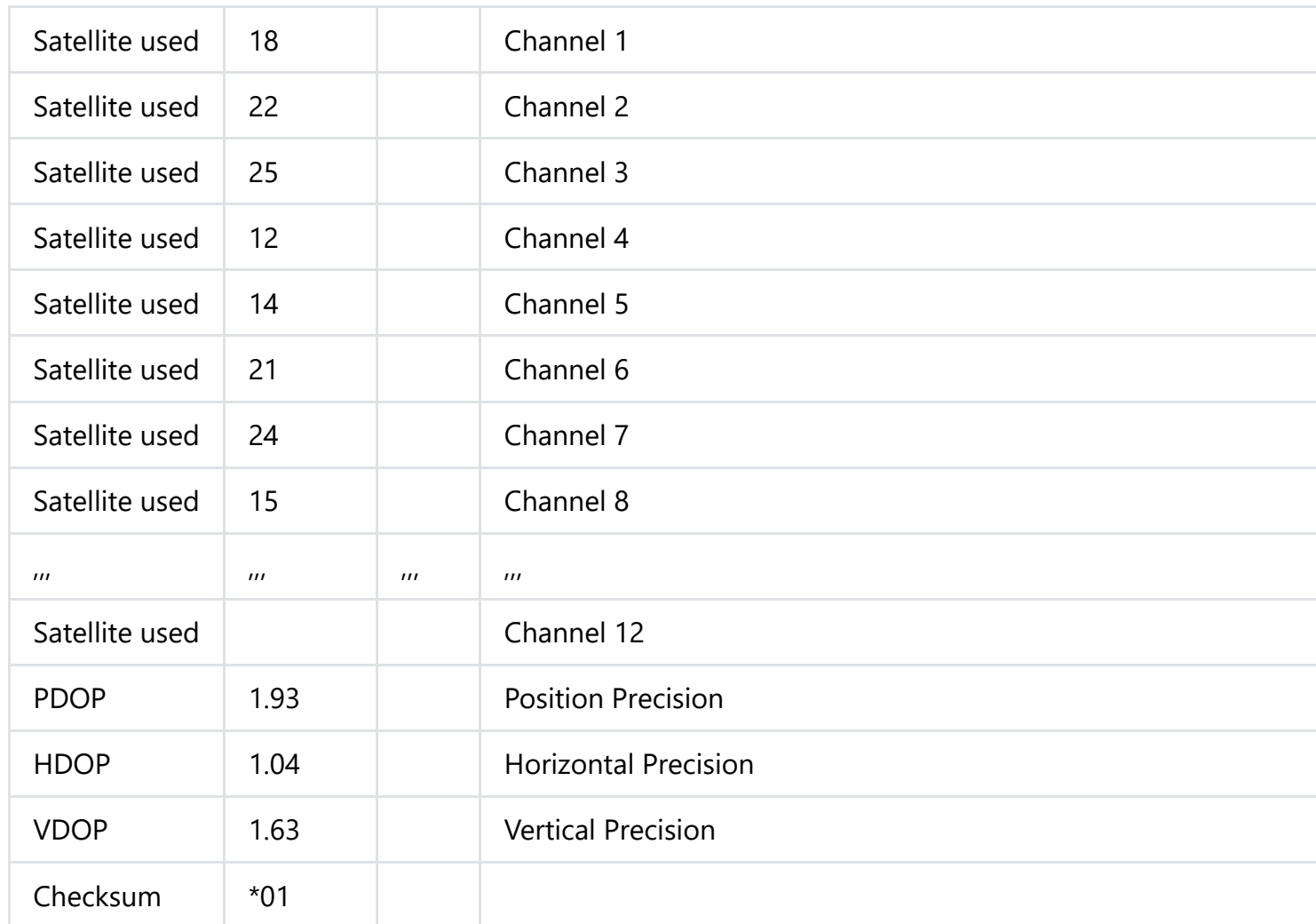

\$GPGSV,3,1,11,12,40,089,45,14,37,314,46,15,10,078,44,18,77,096,43\*72 \$GPGSV,3,2,11,21,27,192,31,22,60,330,43,24,24,037,45,25,42,142,41\*71 \$GPGSV,3,3,11,31,21,230,27,42,51,128,37,50,46,122,39\*4D

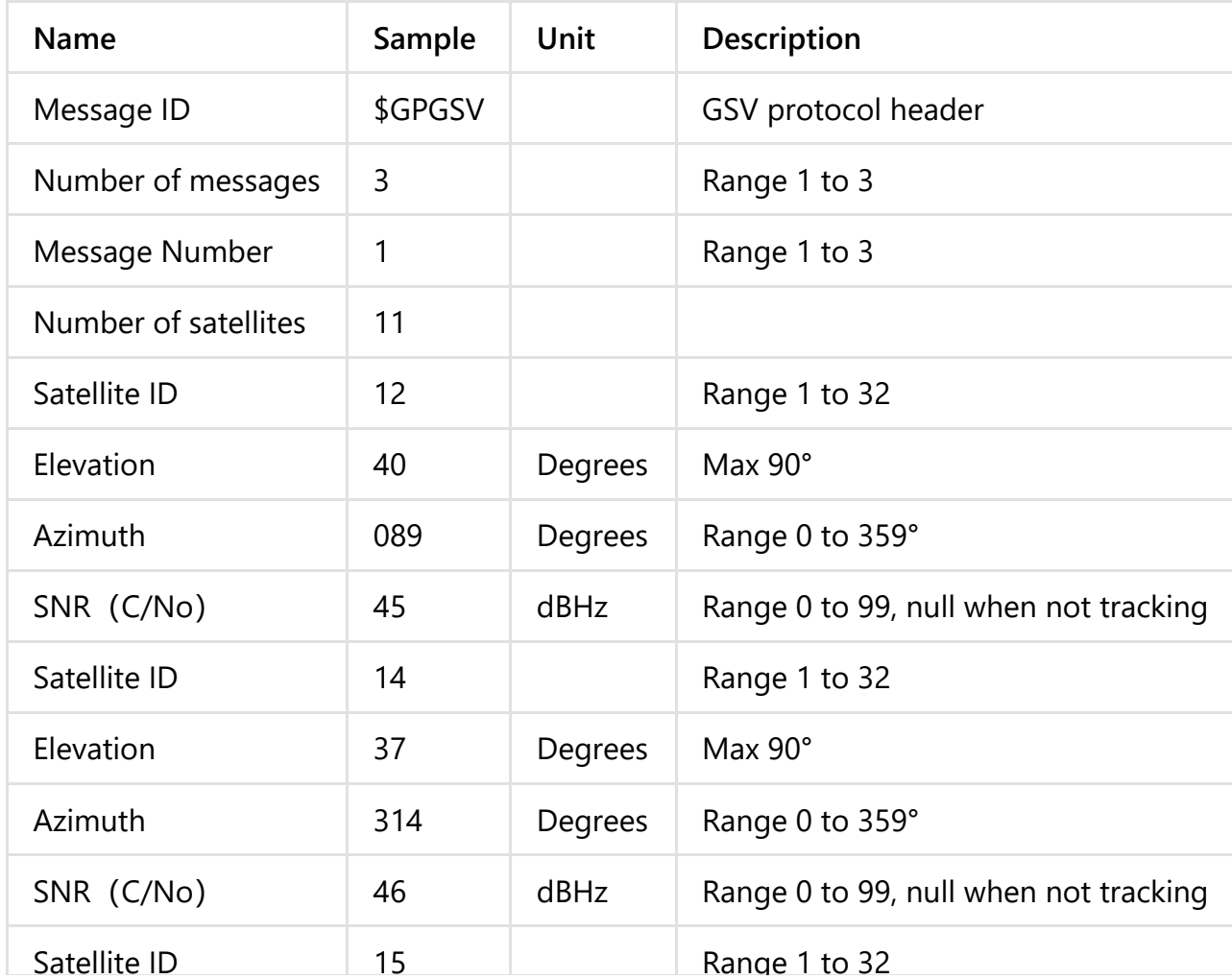

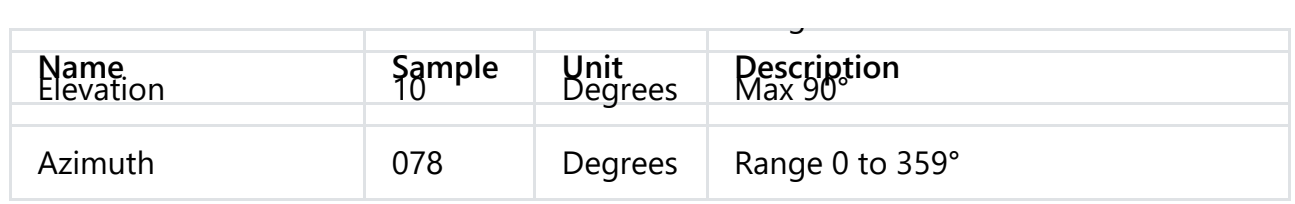

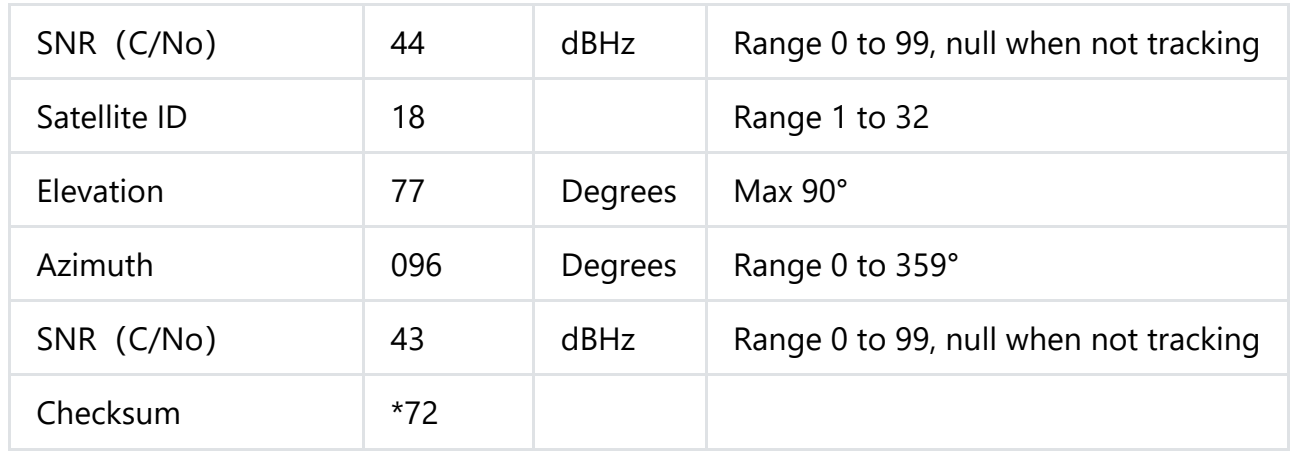

#### **1.4 RMC**

#### Sample Code: \$GPRMC,061831.000,A,2236.9152,N,11403.2422,E,0.00,,130214,,,D\*76

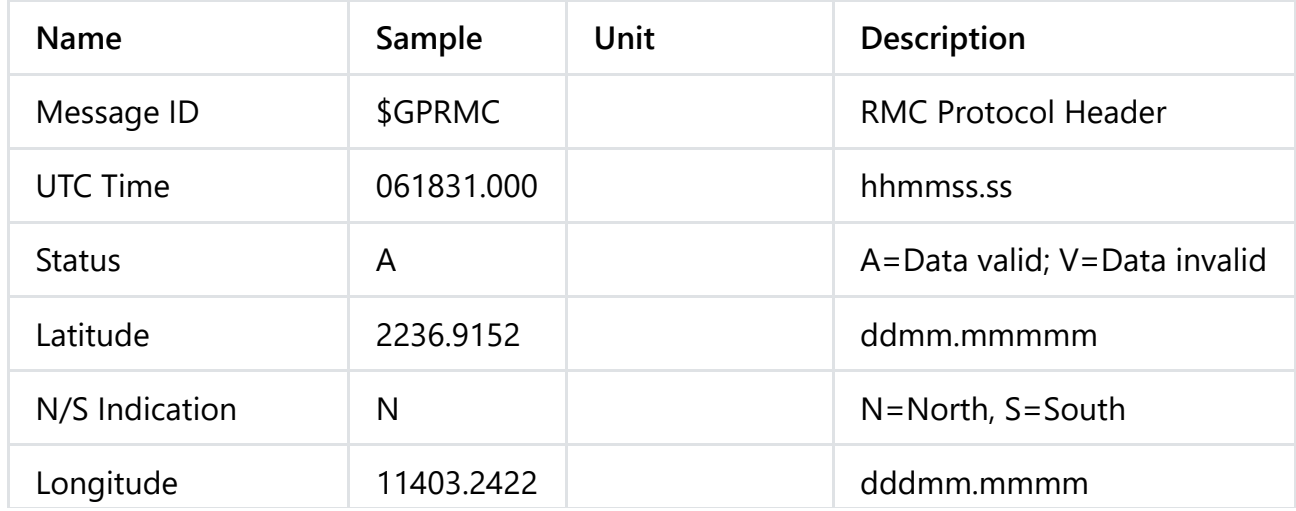

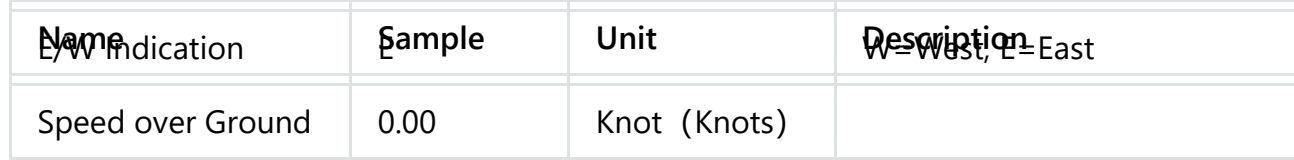

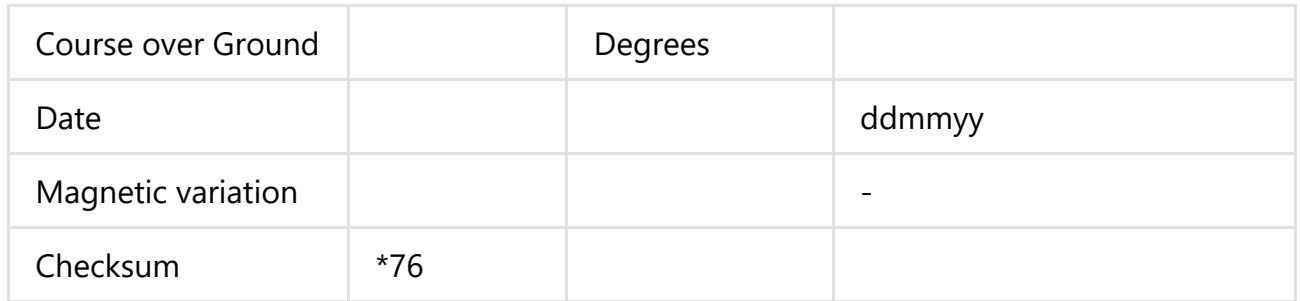

#### **1.5 VTG**

#### Sample Data: \$GPVTG,309.62,T, ,M,0.13,N,0.2,K\*6E

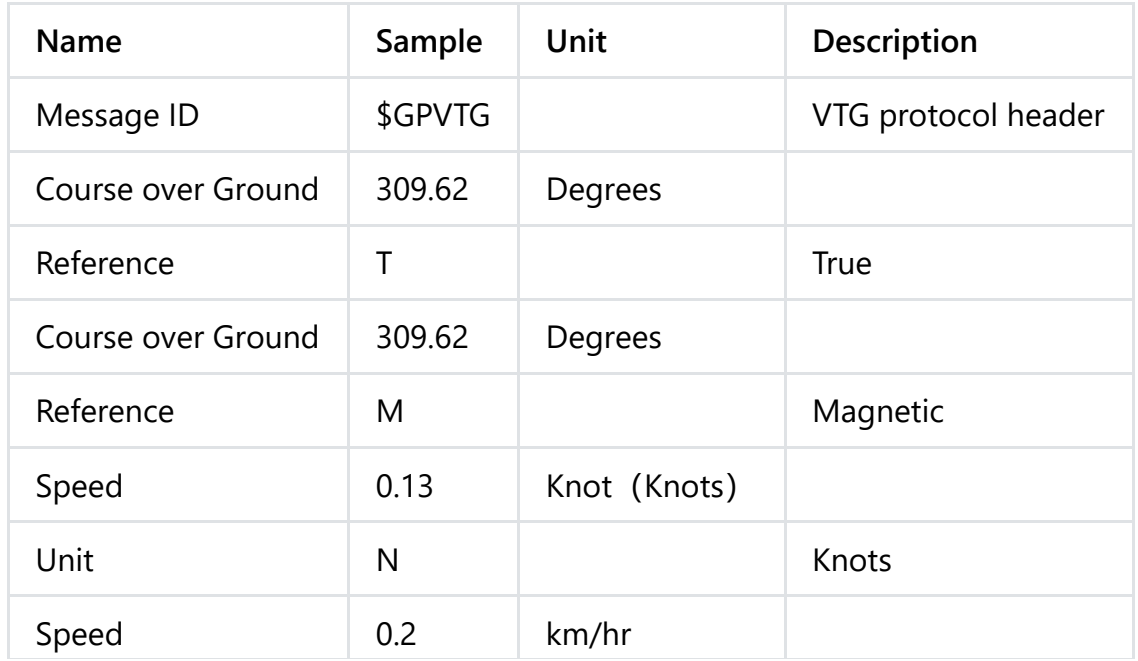

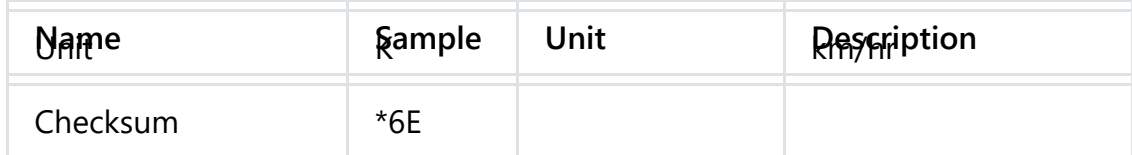

## **On Windows or LattePanda**

1. Download and install [Google Earth \(https://www.google.co.uk/earth/download/gep/agree.html\)](https://www.google.co.uk/earth/download/gep/agree.html).

2. Connect USB GPS module to your Computer or LattePanda, and open the Google Earth.

3. Configure as follows.

If the picture has been jumping far and near, you can click stop, and then click start after it is stable.

## **Read GPS Data on Raspberry Pi, Jetson Nano, or Linux**

1. Download program, and plug in USB GPS receiver.

Taking Raspberry Pi as an example, same to Nano and Linux.

Input the following commands at the terminal cd .....  $\qquad \qquad // Directory of the file you want to save$ git clone https://github.com/DFRobotdl/USB\_GPS\_EN.git //Download program from Github cd USB\_GPS\_EN

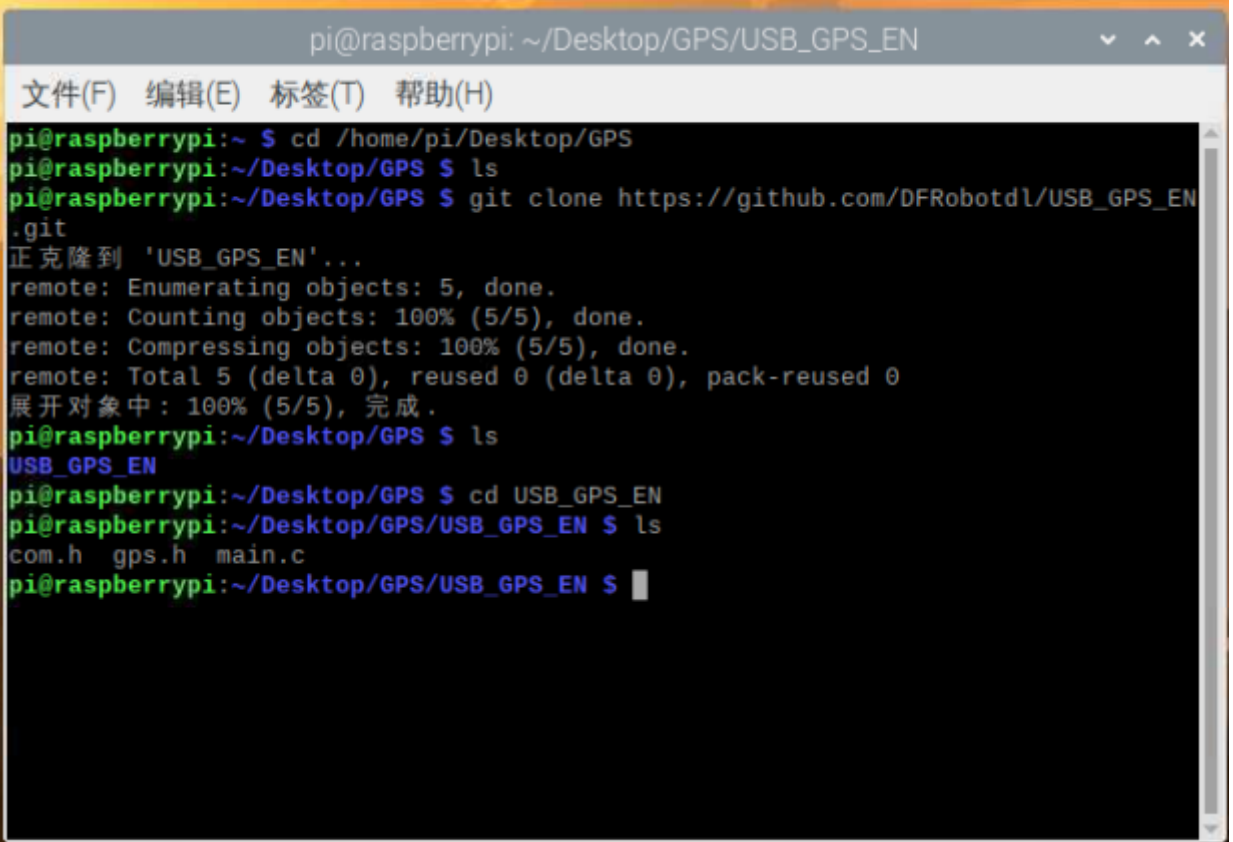

Input:

sudo ls -l /dev

Find the device you just connected.

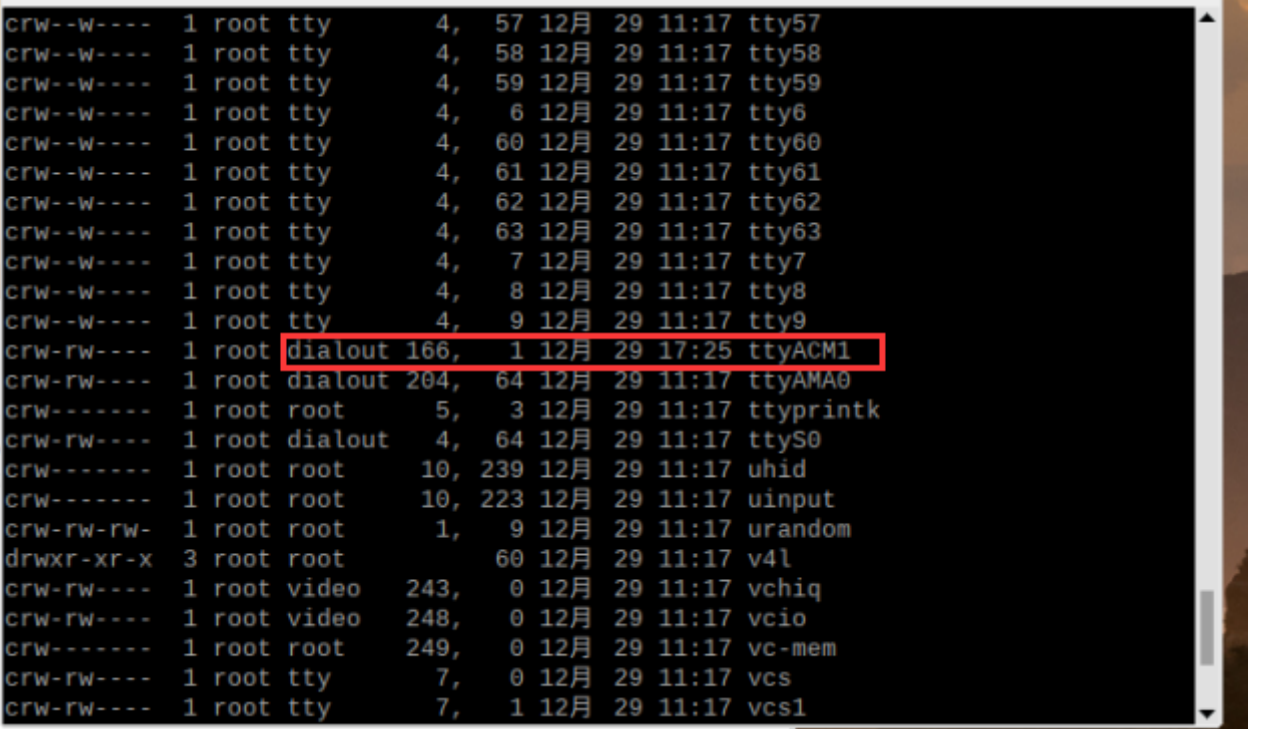

3. Open the previously downloaded min. C file, change the device port in the program to be consistent with the actual one, and save it.

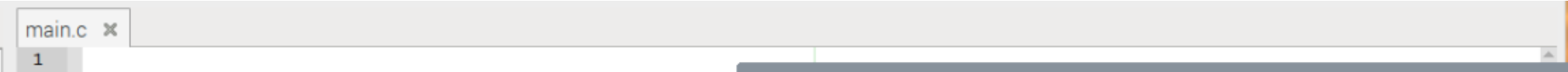

4. Open the folder of the program on the terminal, compile and run.

cd ..... /USB\_GPS\_LINUX gcc -o GPS main.c sudo ./GPS

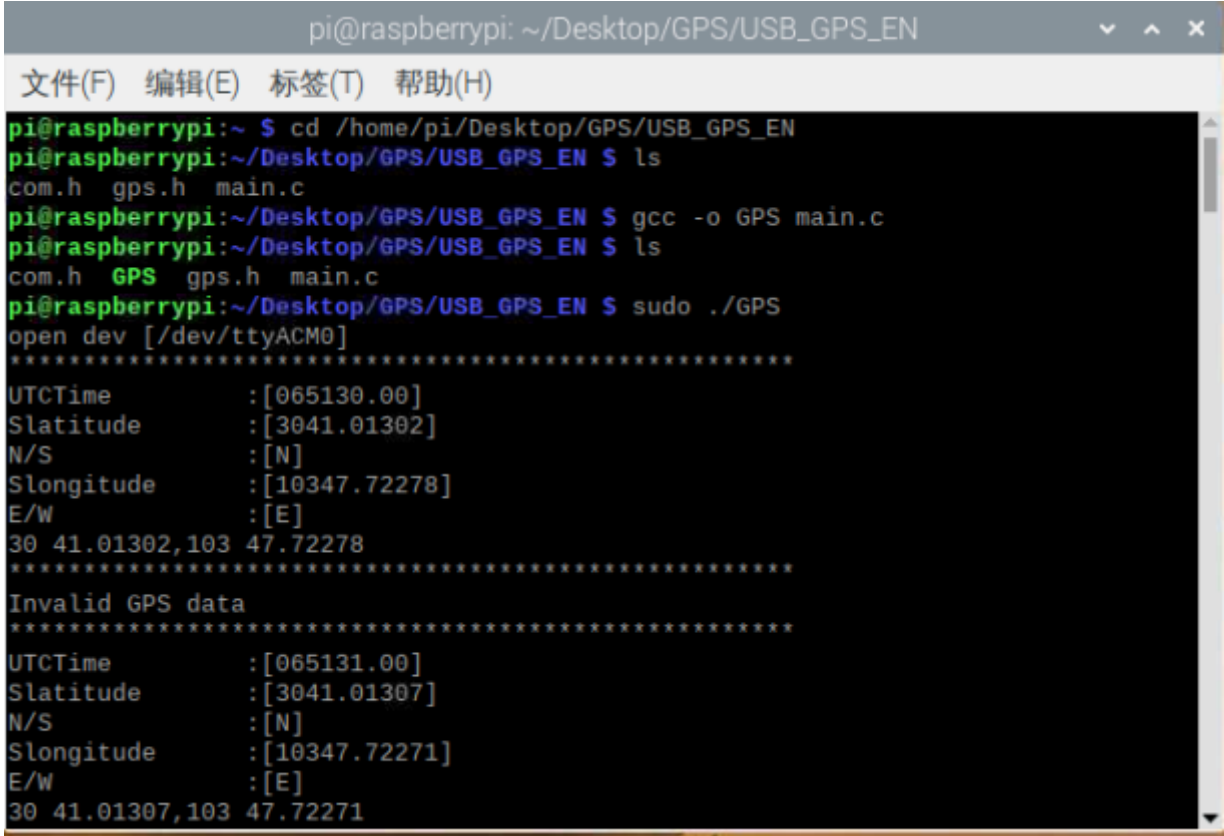

5. Copy the GPS data to the [Google Map \(https://www.google.com/maps\)](https://www.google.com/maps)

## **FAQ**

For any questions, advice or cool ideas to share, please visit the **DFRobot Forum** [\(https://www.dfrobot.com/forum/\).](https://www.dfrobot.com/forum/)

## **More Documents**

DFshopping\_car1.png Get **USB GPS Receiver** [\(https://www.dfrobot.com/product-203.html\)](https://www.dfrobot.com/product-203.html) from DFRobot Store or **DFRobot Distributor**. [\(https://www.dfrobot.com/index.php?route=information/distributorslogo\)](https://www.dfrobot.com/index.php?route=information/distributorslogo)

**[Turn to the Top](#page-0-0)**